## **1. Hurtig tilretning af publiceringsdato på artikelniveau**

Som vi tidligere har gjort opmærksom på, er det vigtigt at få angivet den korrekte publiceringsdato til de enkelte artikler.<sup>1</sup> Førhen var man nødt til at gå ind under hver enkelt artikel og dér tilrette publiceringsdatoen, hvis den ikke var korrekt. Med den nye OJS 2.4.6.0 kan man nøjes med at gå ind på det enkelte nummer, vælge 'Issue data' og her indsætte den korrekte publiceringsdato. Under datofeltet er der mulighed for at tilvælge 'Reset article publication dates'. Når dette felt markeres tilrettes alle de artikler, der hører til det pågældende nummer. Denne tilretning kan kun foretages når man logger ind som redaktør.

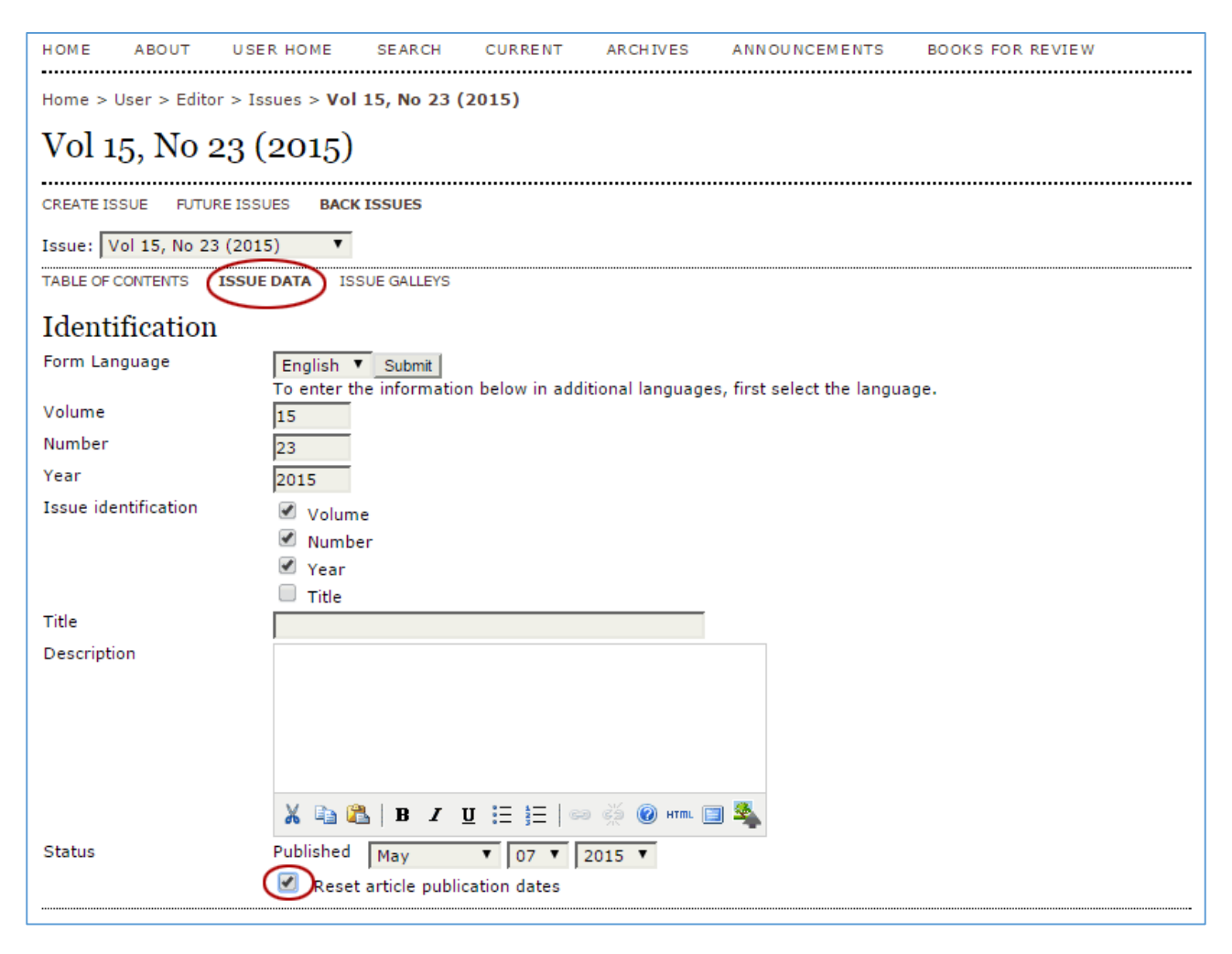

<sup>1</sup> Se: Thestrup, J., Frederiksen,N.: "Hvordan sikrer man, at publiceringsdatoen er korrekt?" i *OJS på dansk* 6. årg., nr. 5, 2015, DOI: <http://dx.doi.org/10.7146/ojssb.v6i5.20605>

**.** 

# **2. DOI exclusions**

**.** 

I den forrige udgave (2.4.5.0) blev det muligt at sætte de enkelte tidsskrifter op til automatisk DOItildeling. <sup>2</sup> Med den nye udgave udbygges denne service yderligere ved, at der på artikelniveau nu er mulighed for at fravælge den enkelte artikel. Såfremt man ønsker at udvalgte artikler ikke skal registreres med DOI, kan man under Resumé-siden tilrette metadata, så artiklen sendes uden om den automatiske registrering. Også her er det kun redaktøren, der kan foretage denne tilretning.

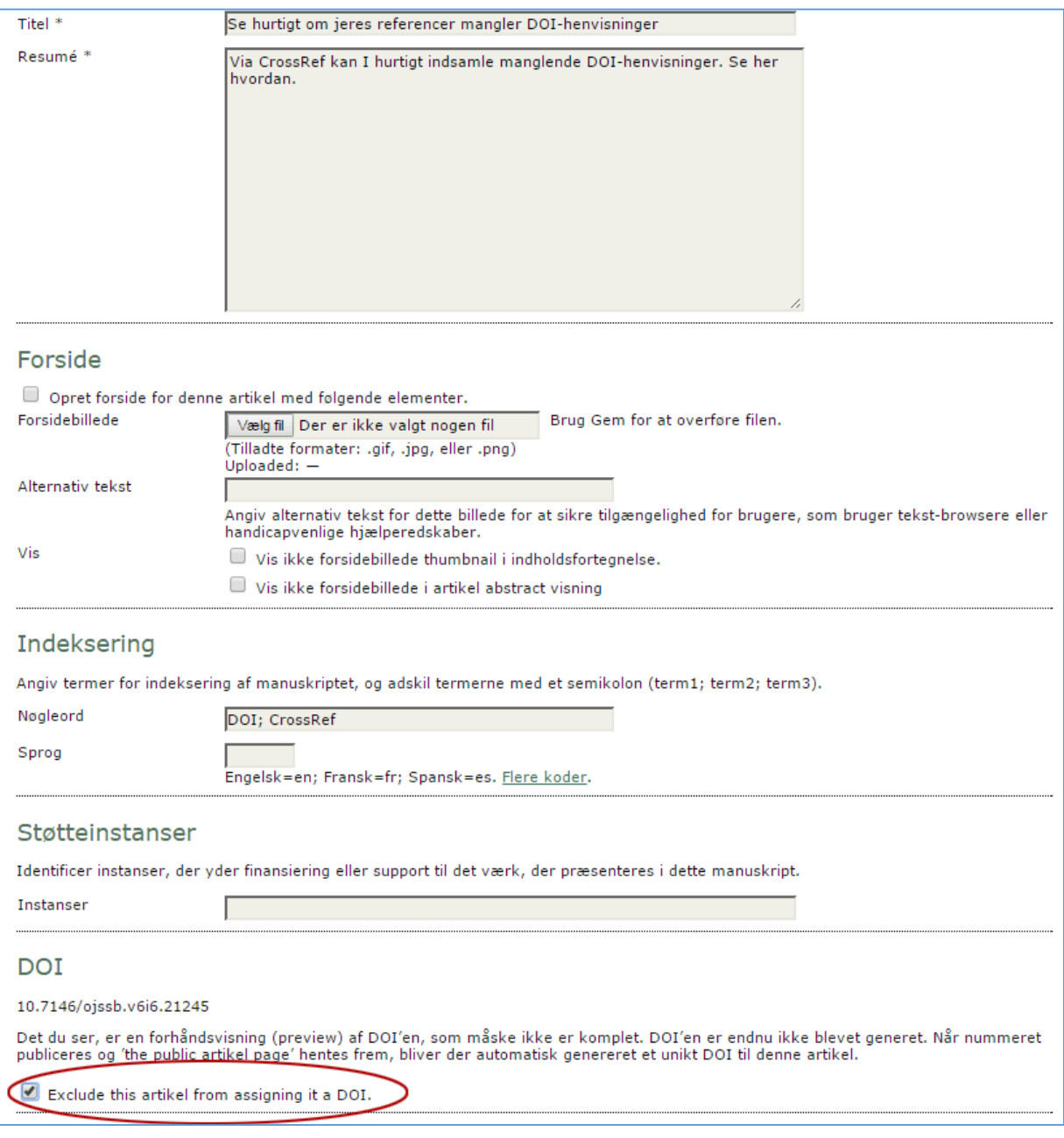

<sup>&</sup>lt;sup>2</sup> Se: J. Thestrup: "Hvordan sætter jeg min OJS-server op så der automatisk tildeles DOI med direkte eksport til CrossRef?" i *OJS på dansk* 6. årg., nr. 6, 2015, DOI: <http://dx.doi.org/10.7146/ojssb.v6i6.21250>

## **3. Nyt PDF viewer plugin**

I enkelte browserudgaver – specielt Internet Explorer – kunne der tidligere opstå problemer, når man klikkede på artiklens PDF-link. Teksten udeblev og i stedet fremkom en fejlmelding. Dette problem er nu blevet løst ved, at der med den nye udgave følger et såkaldt PDF viewer plugin. Vi har fra centralt hold (Statsbiblioteket og AU Library) valgt at installere dette plug-in i alle tidsskriftsopsætninger, hvorved de tidligere problemer er blevet fjernet. Skulle der stadig forekomme et tidsskrift uden denne opsætning, modtager vi gerne besked, og vil efterfølgende straks få det rettet.

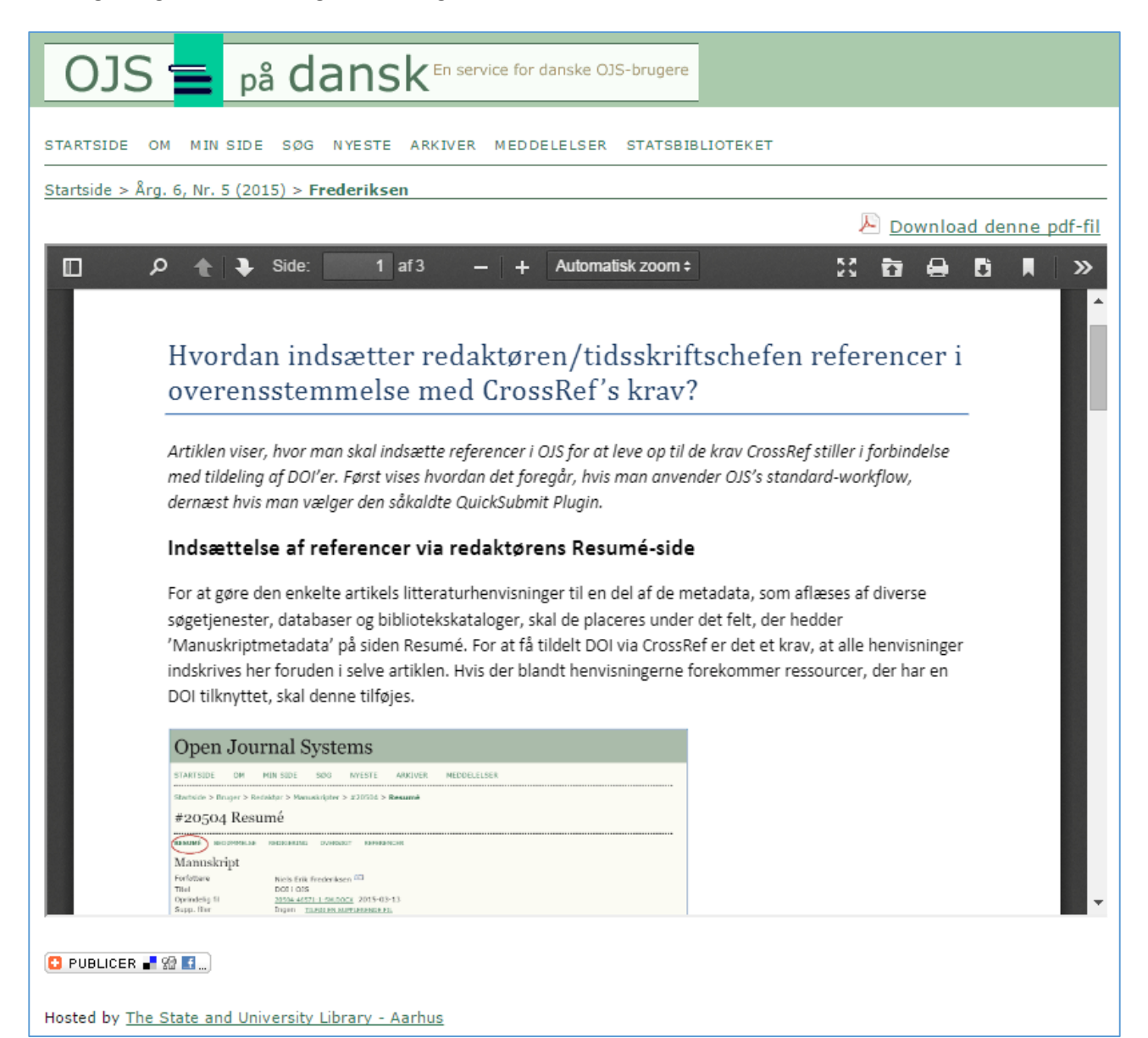

# **4. ORCiD-felt på QuickSubmit-siden**

I en tidligere artikel har vi omtalt den relativt nye nettjeneste ORCiD.<sup>3</sup> Her kan forskere lade sig registrere og indskrive et slags CV, hvor først og fremmest en opdateret liste over publicerede værker bør forekomme. Denne tjeneste vokser eksplosivt; også i universitetssammenhæng forventer man at forskere fremover vil tage denne tjeneste i brug. Derfor har OJS nu indsat et ORCiD-felt under forfatterregistreringer og i den seneste udgave er dette felt flyttet med over på QuickSubmit-siden, så man også her kan berige metadata med link til disse oplysninger.

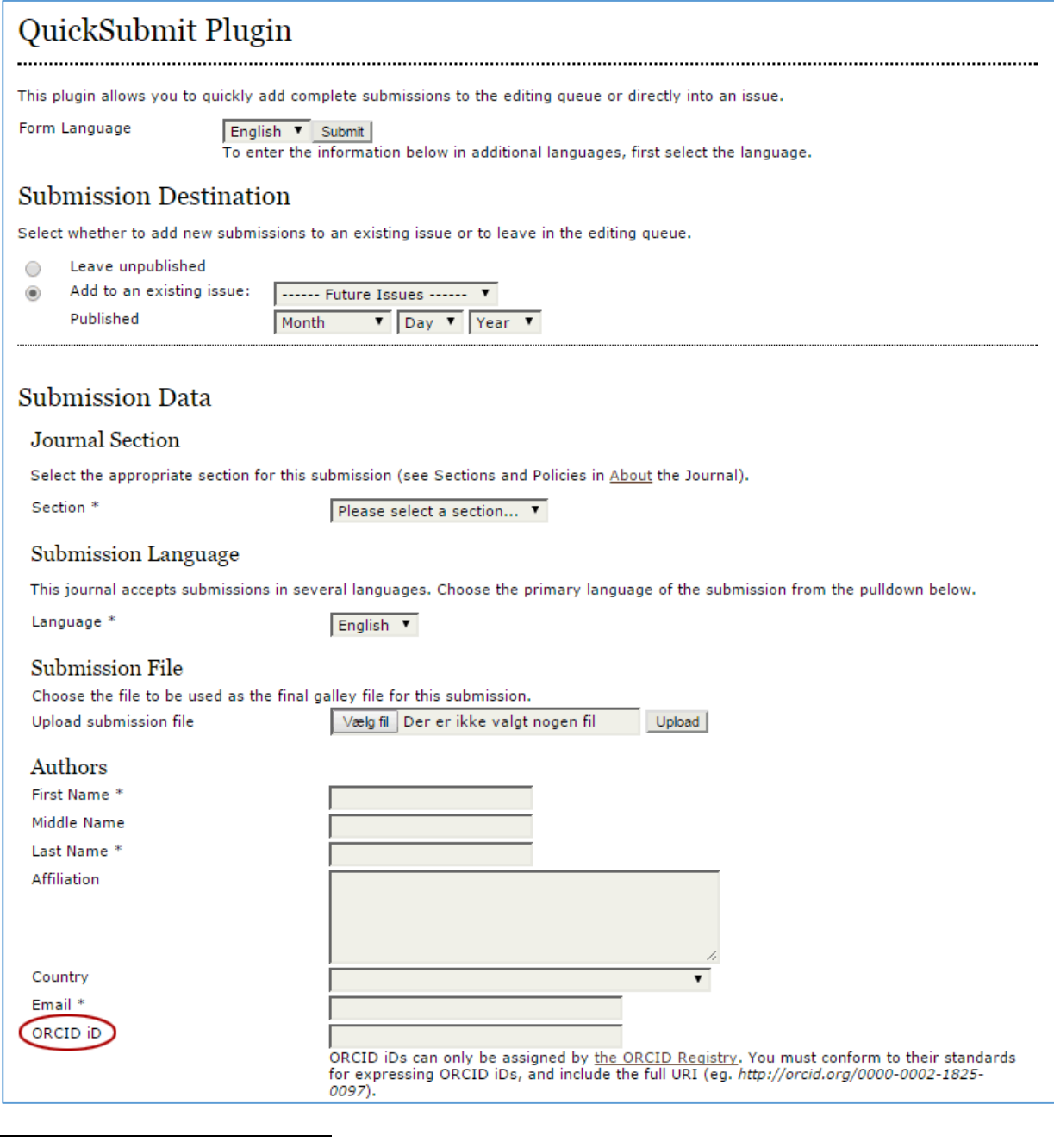

<sup>3</sup> Thestrup, J., Frederiksen, N.: "ORCID og OJS" i *OJS på dansk* 5. årg., nr. 4, 2014. DOI: <http://dx.doi.org/10.7146/ojssb.v5i4.19825>

Det var kort fortalt de mest bemærkelsesværdige ændringer, der er sket i forbindelse med opdateringen til OJS 2.4.6.0. Derudover er der, som sædvanligt, blevet foretaget diverse bug-udbedringer, men alt sammen befinder det sig – set herfra – i småtingsafdelingen.

*Niels Erik Frederiksen, juli 2015*

#### Litteraturliste

Thestrup, J., Frederiksen,N.: "Hvordan sikrer man, at publiceringsdatoen er korrekt?" i *OJS på dansk* 6. årg., nr. 5, 2015

Thestrup, J., Frederiksen,N.: "ORCID og OJS" i *OJS på dansk* 5. årg., nr. 4, 2014

Thestrup, J.: "Hvordan sætter jeg min OJS-server op så der automatisk tildeles DOI med direkte eksport til CrossRef?" i *OJS på dansk* 6. årg., nr. 6, 2015